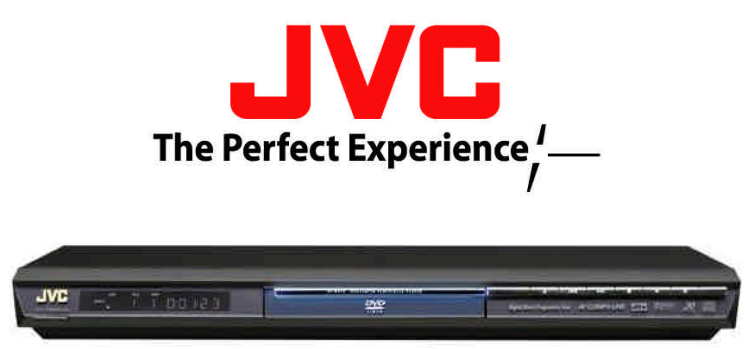

## **XVN410B Firmware Update Procedure**

*PLEASE READ THROUGH ALL STEPS FIRST* 

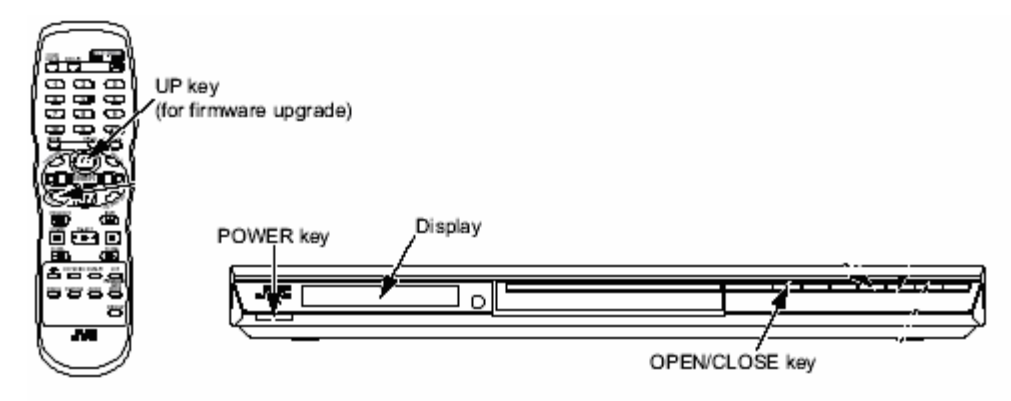

- Turn on the DVD Player (Press power on the DVD player)
- Open the tray and insert the upgrade disc in tray then close it
- The front display will show "Read"
- When front display changes to "UP" press the UP key on the remote control
- The entire screen becomes blue, and upgrading starts.

**Your TV Screen will look something like this**

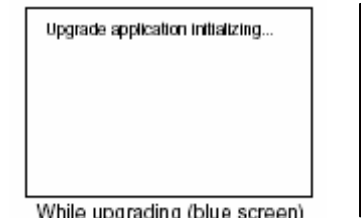

Do not touch, move or unplug the power of the DVD player or press any buttons on the remote control during this process.

- The tray will open up.
- Remove the upgrade disc and **wait** for the standby light to turn RED (under JVC logo) when this happens the upgrade has been completed.
- Press the power button on the DVD player (the tray will close)
- Press the cancel button on the remote control
- Open the tray and insert a DVD to confirm operation